# SOKKIA

# **SET2100<br>SET3100 SET3100S SET4100 SET4100S**

**Electronic Total Station** 

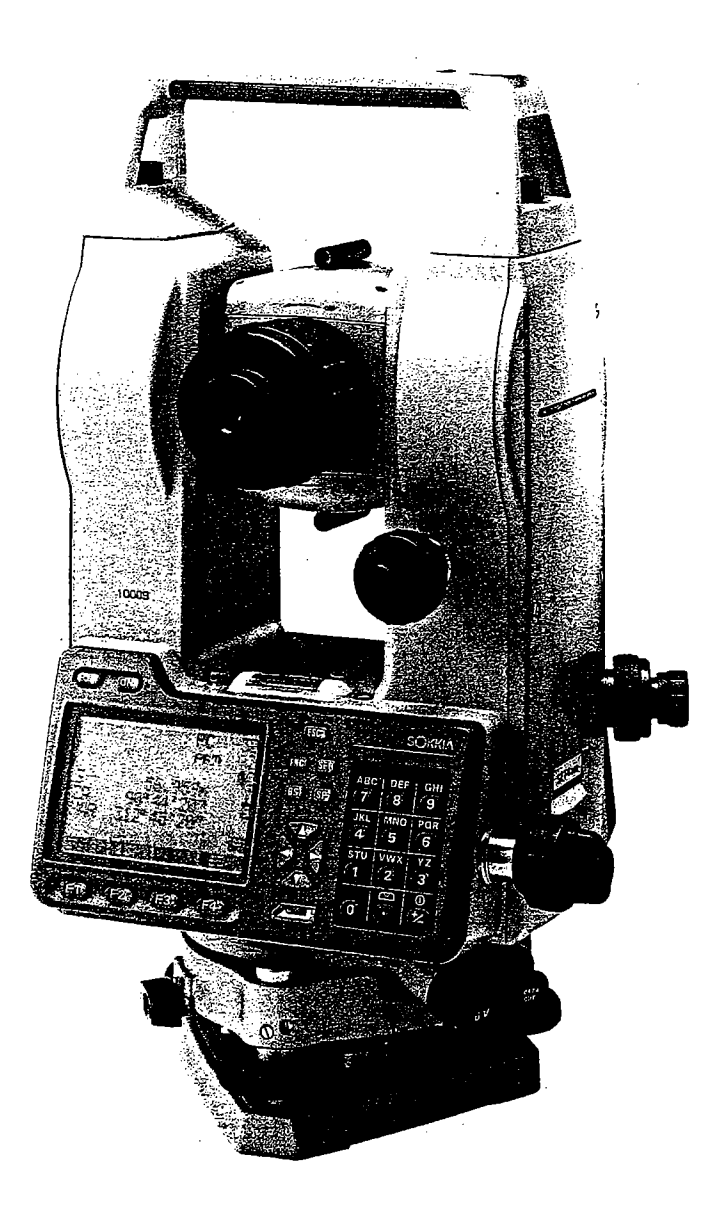

**OPERATOR'S MANUAL** 

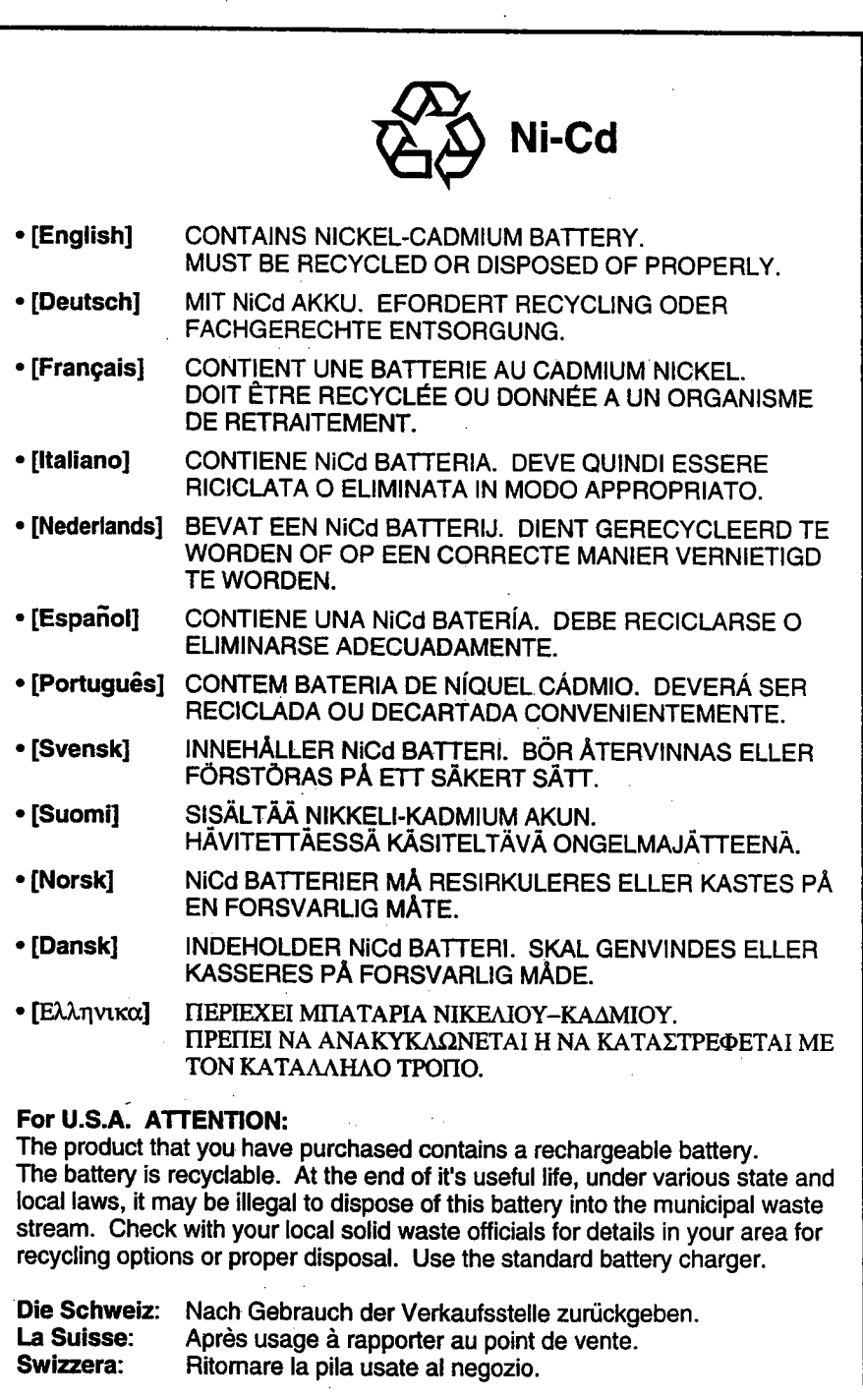

 $\ddot{\phantom{a}}$ 

 $\sim$   $\sim$ 

 $\mathcal{L}$ 

#### ali e 88 KING PILIPIN

## SET2100 SET3100 SET3100S **SET4100** SET4100S

Electronic Total Station

### **OPERATOR'S MANUAL**

- Thank you for selecting the SET2100, SET3100, SET3100S, SET4100, or SET4100S.
- · Please read this manual carefully before starting to use the instrument. Keep this manual near the instrument for easy reference.
- Verify that all equipment is included by referring to "28. Standard Equipment".
- · Sokka is continuously conducting research and development in order to make its products easier to use and enhance their precision. The specifcations and general appearance of the instrument may be altered without prior notification.
- Sokkia bears absolutely no responsibility for any profits or losses created through the use of this system.
- · Some of the diagrams and screen displays shown in this manual are simplified for easier understanding. .

## a para menghingga sebagai kecamatan di kecamatan.<br>Sebagai sebagai kecamatan di kecamatan di kecamatan di kecamatan di kecamatan di kecamatan di kecamatan di kec<br>Sebagai kecamatan di kecamatan di kecamatan di kecamatan di k

an sa <mark>agril</mark>e 1979<br>1970 - Patrick<br>1970 - Patrick

#### Always Follow Precautions for Safe Operation

- · For the safe use of the product and prevention of injury to operators and other persons as well as prevention of property damage, items which should be observed are indicated by an exclamation point within a triangle used with WARNING and CAUTION statements in this operator's manual.
	- The definitions of the indications are listed below.

Be sure you understand them before reading the manual's main text.

Definition of Indication

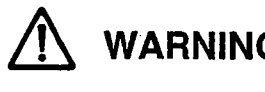

WARNING Ignoring this indication and making an operation error could possibly result in death or serious injury to the operator.

CAUTION Ignoring this indication and making an operation error could possibly result in personal injury or property damage.

#### $\bigwedge$  WARNING

General

- · Do not use the unit in areas exposed to high amounts of dust or ash, in areas where there is inadequate ventilation, or near combustible materials. An explosion could occur.
- · Do not perform disassembly or rebuilding. Fire, electric shock or bums could result.
- · Never look at the sun through the telescope. Loss of eyesight could result.
- · Do not look at reflected sunlight from a prism or other reflecting object through the telescope. Loss of eyesight could result.
- Direct viewing of the sun during sun observation will cause loss of eyesight. Use solar filter (option) for sun observation.

#### $\bigwedge$  CAUTION

- · Secure handle to main unit with locking screws. Failure to properly secure the handle could result in the unit falling off while being carred, causing injury.
- Tighten the adjustment tribrach clamp securely. Failure to properly secure the clamp could result in the tribrach falling off while being carried, causing injury.
- · Do not use the carring case as a footstool. The case is slippery and unstable so a person could slip and falloff it.
- . Do not place the instrument in a case with a damaged catch, belt or handle. The case or instrument could be dropped and cause injury.
- . Do not wield or throw the plumb bob. A person could be injured if struck.

#### **THOOO**

#### $\Lambda$  CAUTION

- . When mounting the instrument to the tripod, tighten the centering screw securely. Failure to tighten the screw properly could result in the instrument falling off the tripod, causing injury.
- . Tighten securely the leg fixing screws of the tripod on which the instrument is mounted. Failure to tighten the screws could result in the trpod collapsing, causing injury.
- . Do not carry the trpod with the tripod shoes pointed at other persons. A person could be injured if struck by the tripod shoes.
- . Keep hands and feet away from the tripod shoes when fixing the tripod in the ground. A hand or foot stab wound could result.
- . Tighten the leg fixing screws securely before carrying the tripod. Failure to tighten the screws could lead to the tripod legs extending, causing injury.

#### 25173251551

#### $\Lambda$  WARNING

- . Do not use voltage other than the specified power supply voltage. Fire or electric shock could result.
- Use only the specified battery charger to recharge batteries. Other chargers may be of different voltage rating or polarity, causing sparking which could lead to fire or bums;
- . Do not place articles such as clothing on the battery charger while charging batteries. Sparks could be induced leading to fire.
- . Do not use damaged power cords, plugs or loose outlets. Fire or electric shock could result.
- . Do not use batteries or the battery charger if wet. Resultant shorting could lead to fire or bums.
- . Do not use power cords other than those designated. Fire could result.
- .. To prevent shorting of the battery in storage, apply insulating tape or equivalent to the terminals. Otherwise shorting could occur, resulting in fire or burns.
- . Do not heat or throw battenes into fire. An explosion could occur, resulting in injury.

### $\triangle$  CAUTION

· Do not touch liquid leaking from batteries. Harmful chemicals could cause bums or blisters.  $\frac{1}{2} \frac{1}{2} \rightarrow$ 

 $\ddot{\phantom{a}}$ 

· Do not connect or disconnect power supply plugs with wet hands. Electric shock could result.

 $\bar{z}$ 

#### Before Using the Instrument

• The Lithium Battery

The lithium battery, a backup battery which retains data in the intemal memory of the SET, can back up data for approximately 5 years of normal use, but its lifetime may be shorter depending on circumstances. Therefore be sure to reolace the lithium battery after the instrument has been used for 4 years. Ask your Sokkia service center to replace the battery for you. When the lithium battery is replaced all stored data is cleared. If the voltage supplied by the lithium battery either declines or is completely discharged, the message "Exchange sub bat." is displayed. If the lithium battery completely fails, the data is entirely cleared. We recommend that you store data you must retain to your computer.

. Battery

vi

The battery (nickel hydrogen storage battery) is not charged when the instrument is shipped. Before using it, read the battery and charger operating manual and be sure to fully charge the battery.

· Loosening the Locking Screw on the Tribrach Shifting Clamp

Screw Holding the Tribrach Shifting Clamp in Place íon e

When the instrument is shipped, the tribrach shifting clamp is held firmly in place with a locking screw to prevent the instrument from shifting on the levelling base. Before using the instrument the first time, loosen this screw with a screw-driver. And before transporting it, tighten the locking screw to fasten the tribrach shifting clamp in place so that it will not shift on the levelling base.

#### How to Read the Manual

- . This operating manual contains all information conceming your SET.
- Read it in the following sequence when you use the instrument the first time.
- STEP 1 Read "Introduction" and "Measurement Preparation."
- Read "Basic Measurements" as you actually operate the instrument to be-STEP 2  $\ddot{\cdot}$ come accustomed to the operating method.
- STEP 3 Before performing measurements, try to perform the series of operations:  $\mathbf{r}$ extemal observation, data recording, etc.
- STEP 4 Read "Applied Measurements" as necessary.  $\ddot{\cdot}$
- . Using this instrument, it is possible to freely assign the functions using the soft key in MEAS Mode. It is, therefore, not possible to specify which function is displayed at which location on which page of the screen. The operations explained in this manual are basically the settings at the time the instrument leaves the factory.
- Functions corresponding to softkeys  $\blacksquare$  to  $\blacksquare$  are enclosed by brackets [ ) in this manuaL.
- . See "Input Range of Data Categories" for the input range of various data categories.

#### Special Features

- . Your SET instrument displays easily understood measurement data, operating messages, and error indicators using numerals and letters of the alphabet.
- The internal memory can store 3,000 data items.
- The data stored in the internal memory can be transmitted to a computer.
- In addition to a reflective prism, it is possible to also use a reflective sheet as the target during measurements.
- . Because the telescope is extremely compact, it is possible to easily collmate the target.

# **CONTENTS**

### **INTRODUCTION**

 $\bar{z}$ 

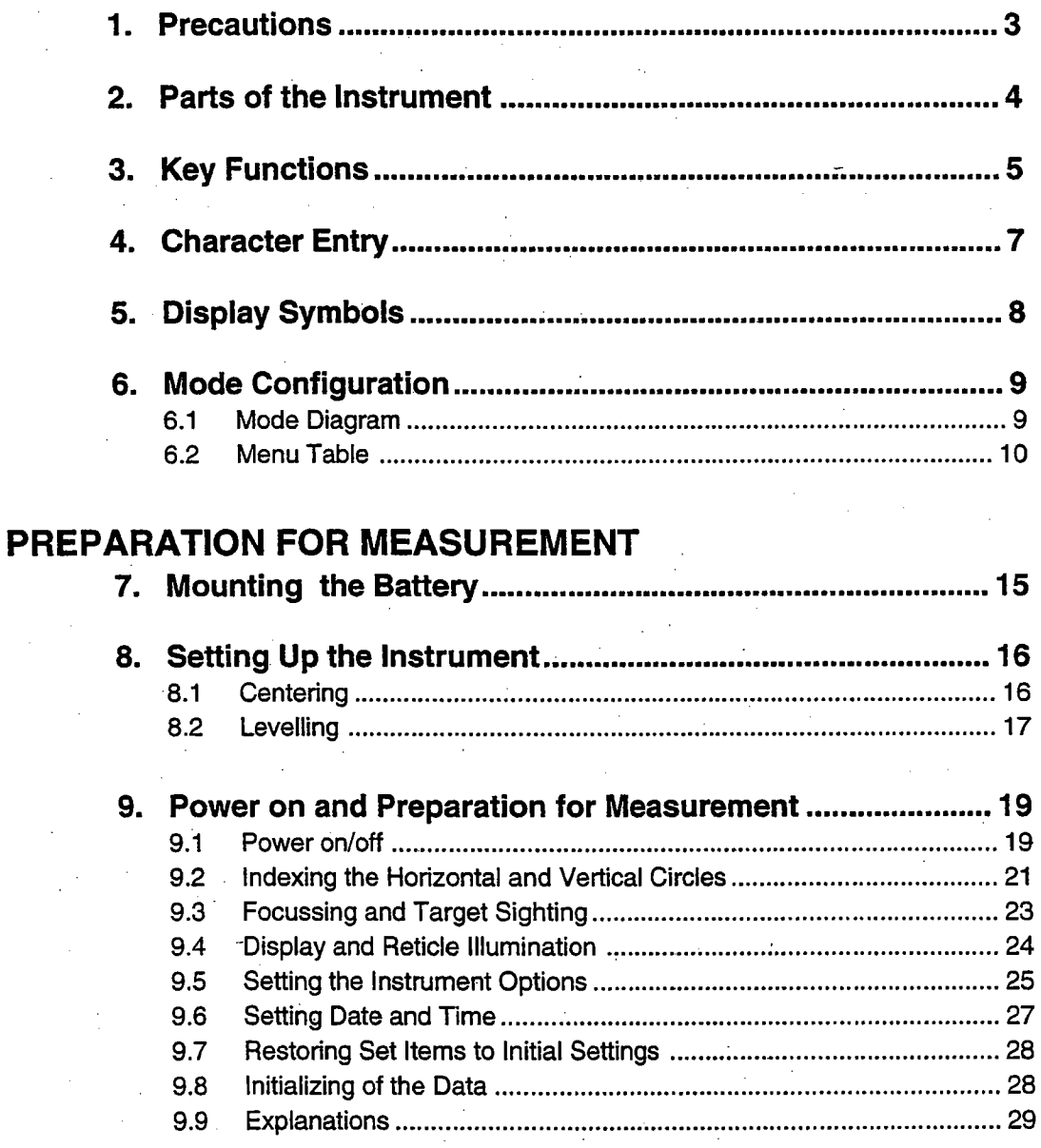

È.

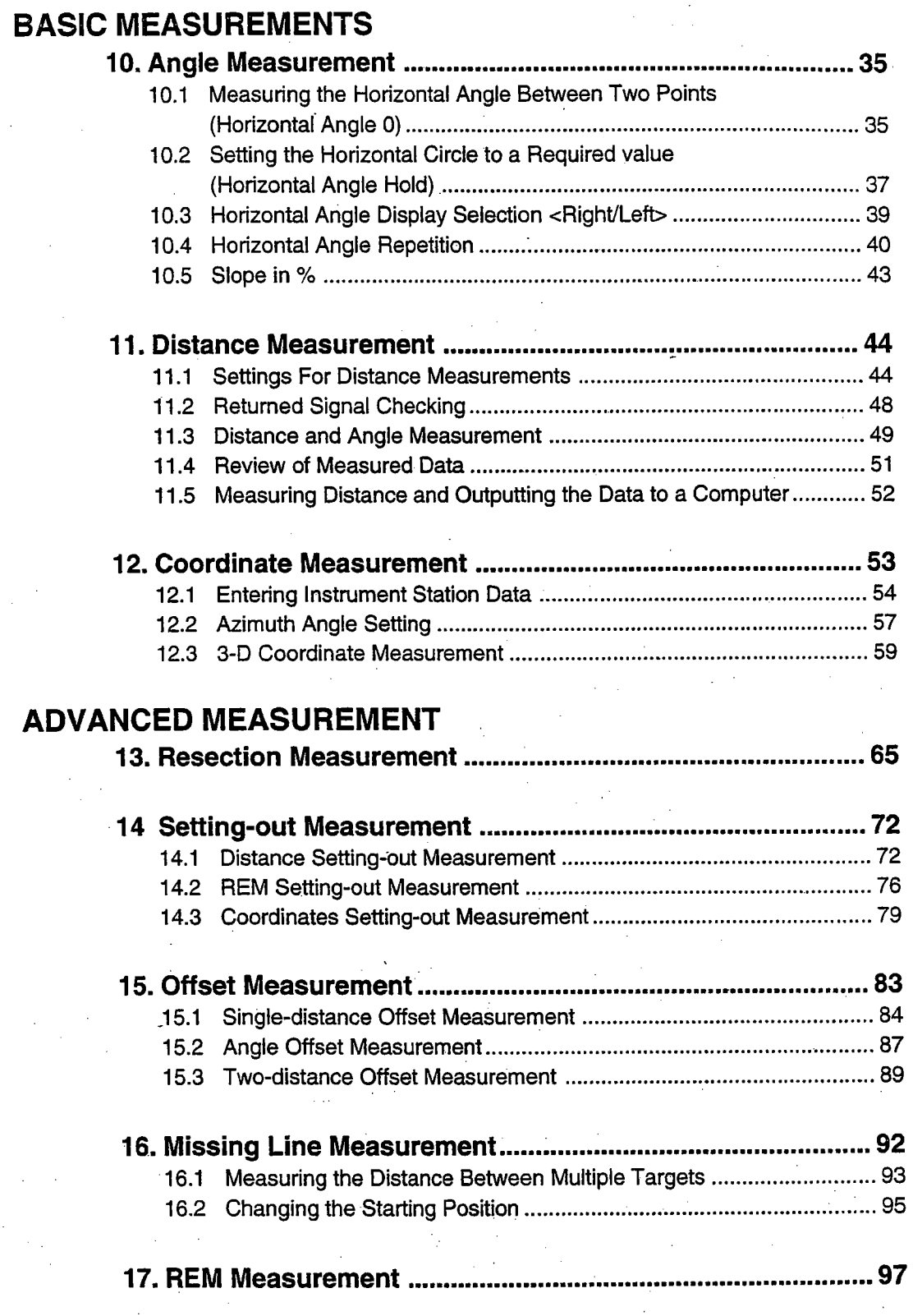

 $\mathcal{A}^{\mathcal{A}}$ 

 $\tilde{\gamma}$  $\bar{z}$ 

i.<br>D

#### DATA RECORDING

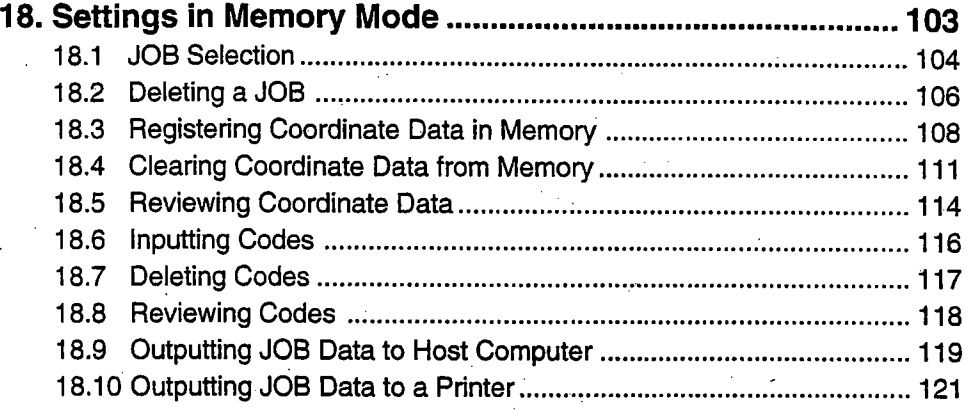

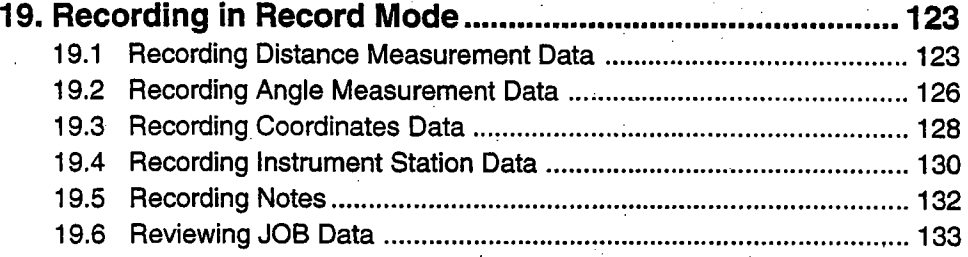

#### TROUBLESHOOTING

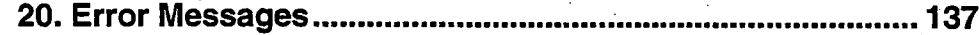

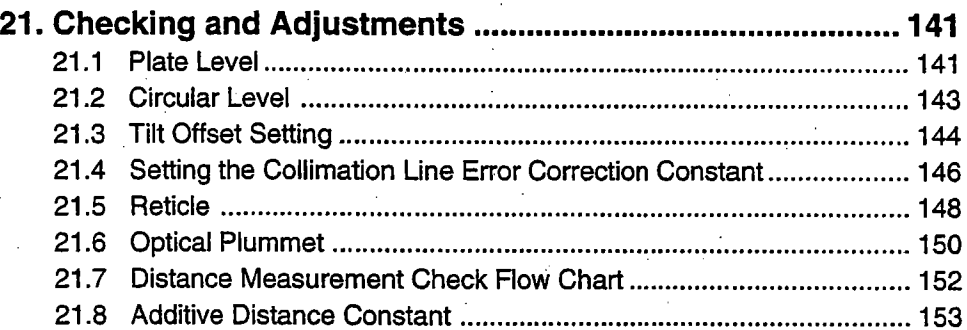

#### MEASUREMENT OPTIONS SELECTION

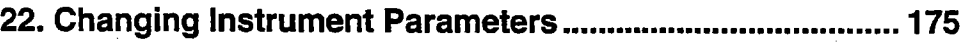

- 23. Key Function Allocation ........................................ 164 23.1 Allocation and Registration .............................................................. 165
	- 23.2 Recallng an Allocation ...........~..............................,....................... 169
- 25. Reflecting Prisms ................................................................ 172

24. Power Supplies ..~................................................................. 170

**CONTENTS** 

 $\ddot{\phantom{a}}$ 

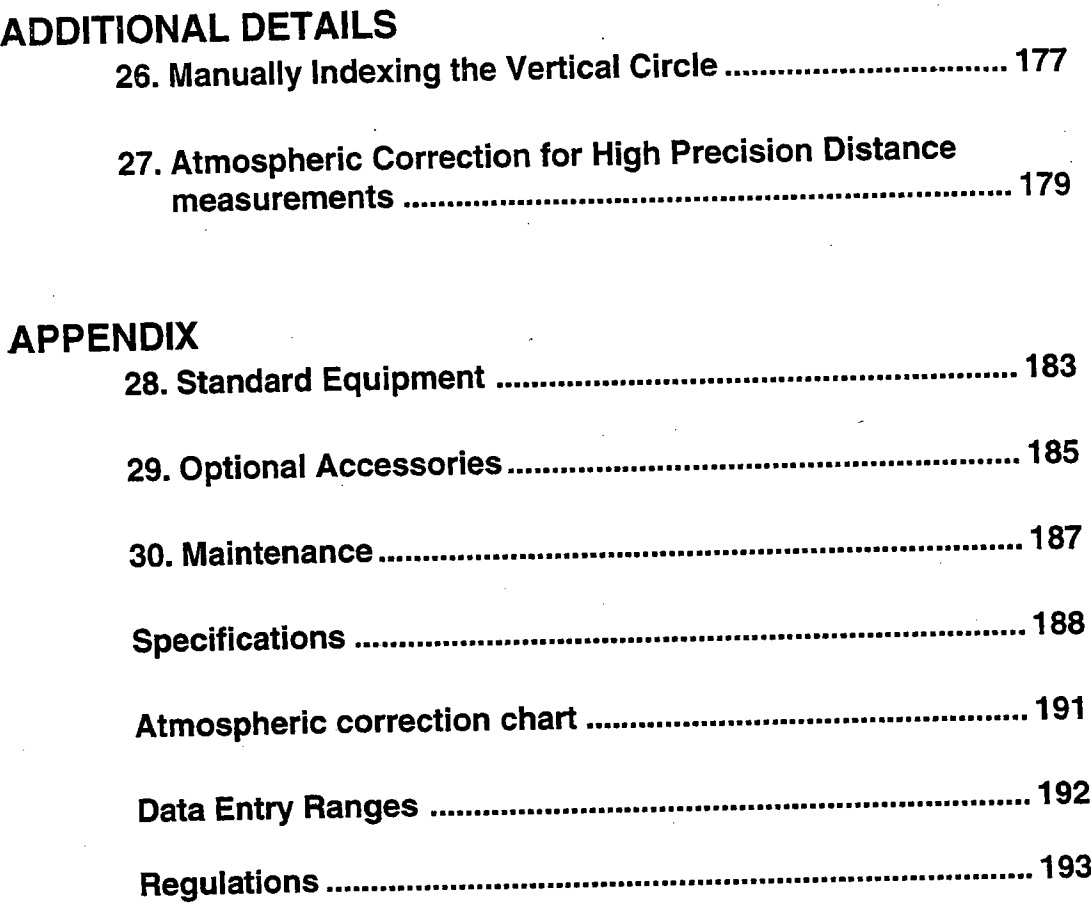

 $\ddot{\phantom{a}}$ 

 $\mathcal{C}_{\mathcal{G}}$ 

 $\overline{xi}$ 

# INTRODUCTION

 $\ddot{\phantom{a}}$ 

. This section of the manual explains precautions and the names of the parts of your SET. Please read this carefully before using the instrument.

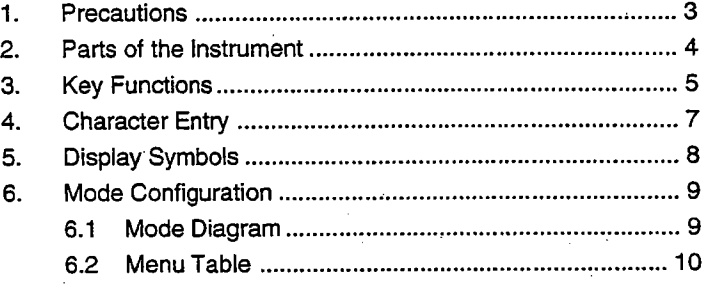

 $\mathcal{L}$ 

 $\mathcal{L}$ 

# I PRECAUTIONS IN THE CAUTION CONTINUES IN THE CAUTION CONTINUES IN THE CAUTION CONTINUES IN THE CAUTION CONTINUES.

- . Never place the SET directly on the ground. Sand or dust may cause damage to the screw holes or the centering screw on the base plate.
- . Do not aim the telescope at the sun. Doing so may damage the interior of the instrument.
- . Protect the SET from direct sunlight, rain, or mist with an umbrella. Exposure could affect the precision of the instrument or cause corrosion and other damage.
- . Never carry the SET on the tripod to another site.
- . The SET is a precision instrument; it must be handled carefully. Protect it from heavy shocks or vibration.
- . When the adaptor leaves the SET, the vinyl cover should be placed on the instrument. Dust or rain might cause an instrument malfunction.
- . Tum the power off before removing the battery. If you do not, the internal circuits of the SET could be damaged.
- . When placing the SET in its case, first remove its battery and place it in the case in accordance with the layout plan.
- If it is stored with its battery stil in place, the power could come on, causing improper operation and completely discharging the battery.
- . Before closing the cover on the case, make sure that the interior of the case and the SET are both completely dry. If any moisture remains inside the case, the instrument could rust.

## THE INSTRUMENT |

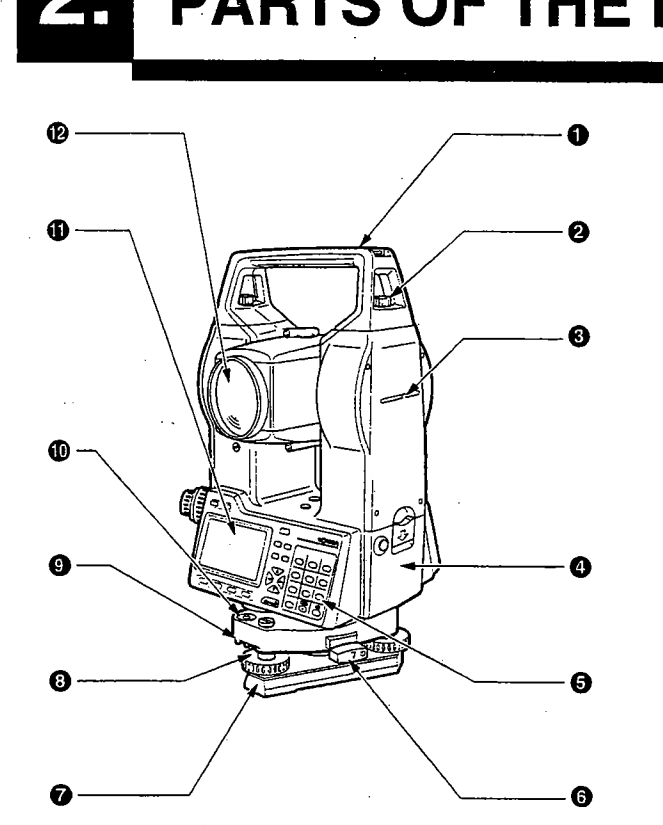

- 
- **O** Handle<br>**Ø** Handle Handle securing screw
- **e** Instrument height mark
- **<sup>O</sup>** Battery
- $\Theta$  Keyboard
- **6** Tribrach shifting clamp
	- (SET410os/3100S: Shifting clamp)
- **G** Base Plate
- **Q** Levelling foot screw
- **O** Circular level adjusting screws
- **<sup>1</sup>** Circular level
- $\Phi$  Display
- <sup>4</sup> Objective lens

 $\circledast$  and  $\circledast$  and  $\circledast$  and  $\circledast$  and  $\circledast$  and  $\circledast$  and  $\circledast$  and  $\circledast$  and  $\circledast$  contract focus ~ lf Horizontal clamp Q;  $\frac{a}{a}$  Telescope focussing ring  $\frac{a}{a}$  Peep sight **4** 

**e**i Giovanni della Communicazione della Communicazione della Communicazione della Communicazione della Communica<br>Distribuzione della Communicazione della Communicazione della Communicazione della Communicazione della Comm

4

articularia

Ì

 $\frac{1}{2}$  ,  $\frac{1}{2}$  ,  $\frac{1}{2}$  ,  $\frac{1}{2}$  ,  $\frac{1}{2}$  ,  $\frac{1}{2}$  ,  $\frac{1}{2}$  ,  $\frac{1}{2}$  ,  $\frac{1}{2}$ 

- 
- **4** Optical plummet focussing ring<br>**45** Optical plummet reticle cover
- **4 E** Optical plummet reticle cover<br> **4** Optical plummet eyepiece
	- Optical plummet eyepiece
	-
	- **CD** Horizontal fine motion screw
- **E**<br> **a** Data output connector<br> **a** External power source
	- External power source connector
	- <sup>4</sup> Plate level<br><sup>4</sup> Plate level
- **1 a** Plate level adjusting screw<br> **a** Vertical clamp
	- Vertical clamp
- **e** Vertical fine motion screw<br> **C e** Telescope eyepiece
	- Telescope eyepiece
	-
	- <sup>4</sup> Peep sight<br><sup>4</sup> Instrument
- **19 19** Instrument center mark

# II KEY FUNCTIONS IN DER STRAKT DER STRAKT DER STRAKT DER STRAKT DER STRAKT DER STRAKT DER STRAKT DER STRAKT DE

· The SET has a 28-key keyboard. The keys are a power switch key, an ilumination key, 4 softkeys, 10 operating keys, and 12 alphanumeric keys.

 $\bar{\Delta}^2$  .

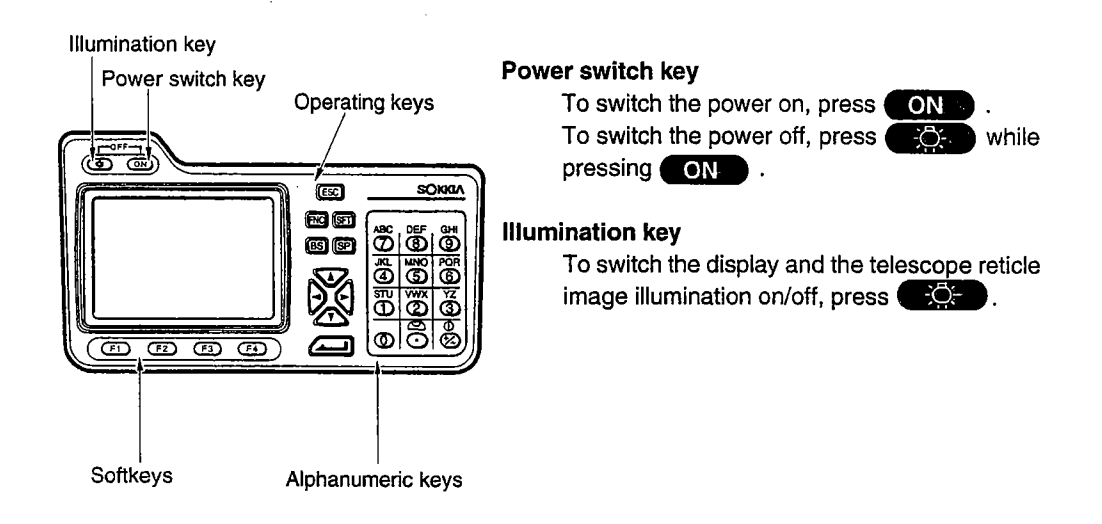

#### **Softkeys**

The bottom line of the SET display lists softkeys which vary depending on the screen. Use the keys  $\left( \begin{array}{ccc} 2 & 1 \\ 2 & 4 \end{array} \right)$  at the bottom left of the keyboard to select the corresponding softkey on the display. To view softkeys displayed on pages 2 and 3, press  $\blacksquare$ .

As an example, the following shows the settings of the softkeys displayed in MEAS Mode when the instrument is shipped from the factory.

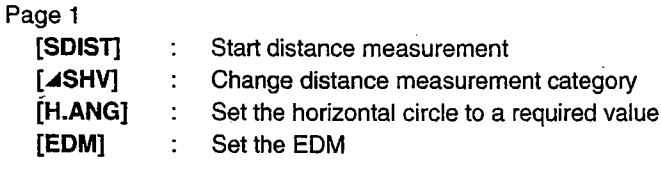

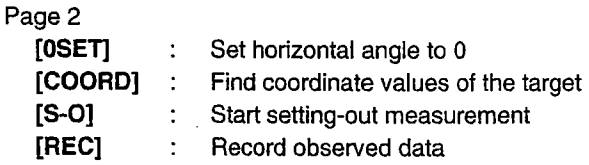

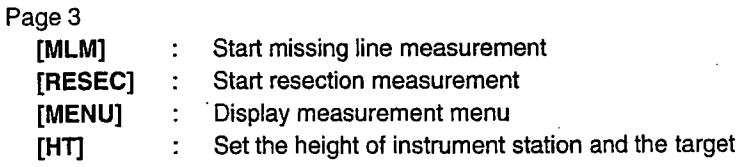

g<br>V  $\bar{\mathbf{a}}$ l-

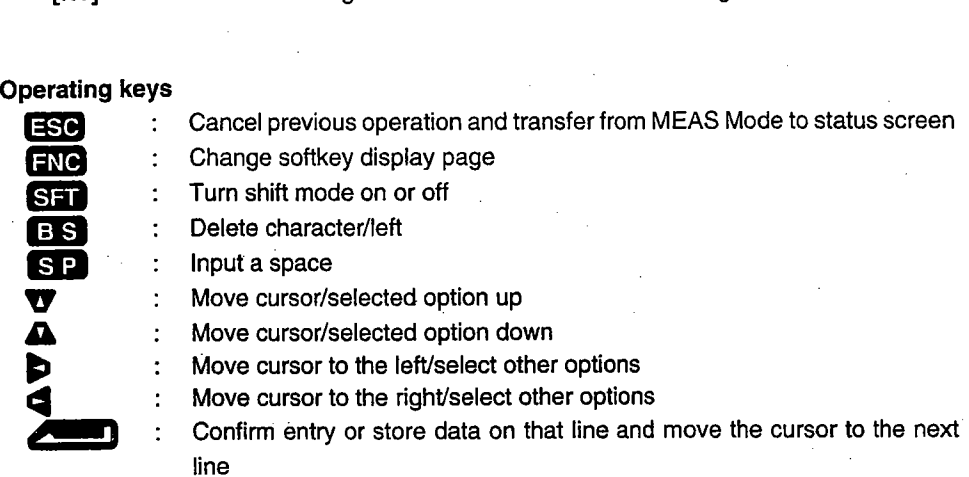

#### Alphanumerical keys with shift mode off

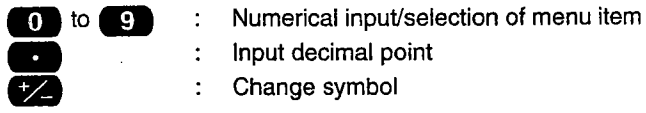

- $\Box$   $\Box$  Input decimal point
- **IZ** : Change symbol

## Alphanumeric keys with shift mode on<br> $STU$  to  $GHI$  : Alphabet input (a

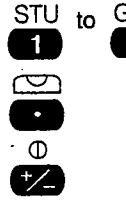

6

2004年1月

- $\frac{dH}{dt}$  : Alphabet input (a letter above each key is input when that key is pressed) pressed.)
	- c: Start up the circular level display function (See "9.9 Explanations: Levelling Using the Tilt Angle Display")
	- : Start up the return signal check function (See "11.2 Returned Signal checking")

Read the following section for detailed alphanumeric input instructions.

# a CHARACTER ENTRY IS NOT THE CHARACTER OF THE CHARACTER OF THE CHARACTER OF THE CHARACTER OF THE CHARACTER OF T

- · Job names, data numbers, codes, etc. are entered to the SET using letters of the alphabet and numerals.
- Change between alphabetic and numerical entry by pressing SFT. An  $\mathbf S$  is displayed on the right side of the screen when the SET is in alphabet entry mode.

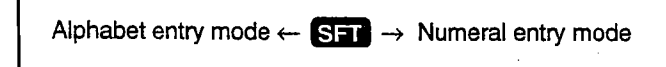

Entry in alphabet and numeral mode is performed as follows.

#### **> PROCEDURE Character entry**

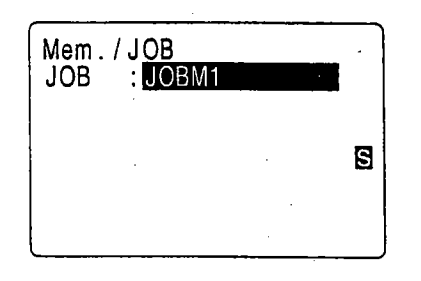

- . Three letters are assigned to each key. Each time a key is pressed, one of the three letters is displayed successively at the cursor position.
- . When the letter which must be entered is displayed, press  $\blacksquare$  to move the cursor to the position where the next letter will be entered.
- Press SHT to switch to numeral entry mode.
- When the entry is completed, press  $\triangle$ The original screen is restored.

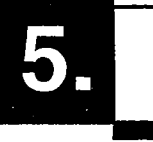

# ..1 DISPLAY SYMBOLS ,

- . A number of symbols are used in MEAS Mode. Their meanings are presented below.
	- PC : Prism constant
	- ppm : Atmospheric correction
	- S : Slope distance
	- H : Horizontal distance
	- V : Height difference
	- $ZA$  : Zenith angle (zenith  $0^{\circ}$ )
	- VA : Vertical angle (Horizontal 0°/Horizontal 0°  $\pm$  90°)

V/% Slope in %

- HAR : Horizontal angle right
- HAL : Horizontal angle left
- HAh : Horizontal angle hold
- $\mathbf{r}$  : Tilt angle compensation on

#### Remaining battery power (BDC35, Temp. = 25°C, EDM on)

- $\frac{1}{2}$  3 : 90 to 100%  $2 : 50$  to  $90\%$
- $: 10 \text{ to } 50\%$
- $\frac{1}{2}$  0 : 0 to 10%

# **MODE CONFIGURATION**

• The SET operates in a number of modes depending on your measurement needs. This section explains the relationship between the various SET modes and presents tables of the menus for each mode.

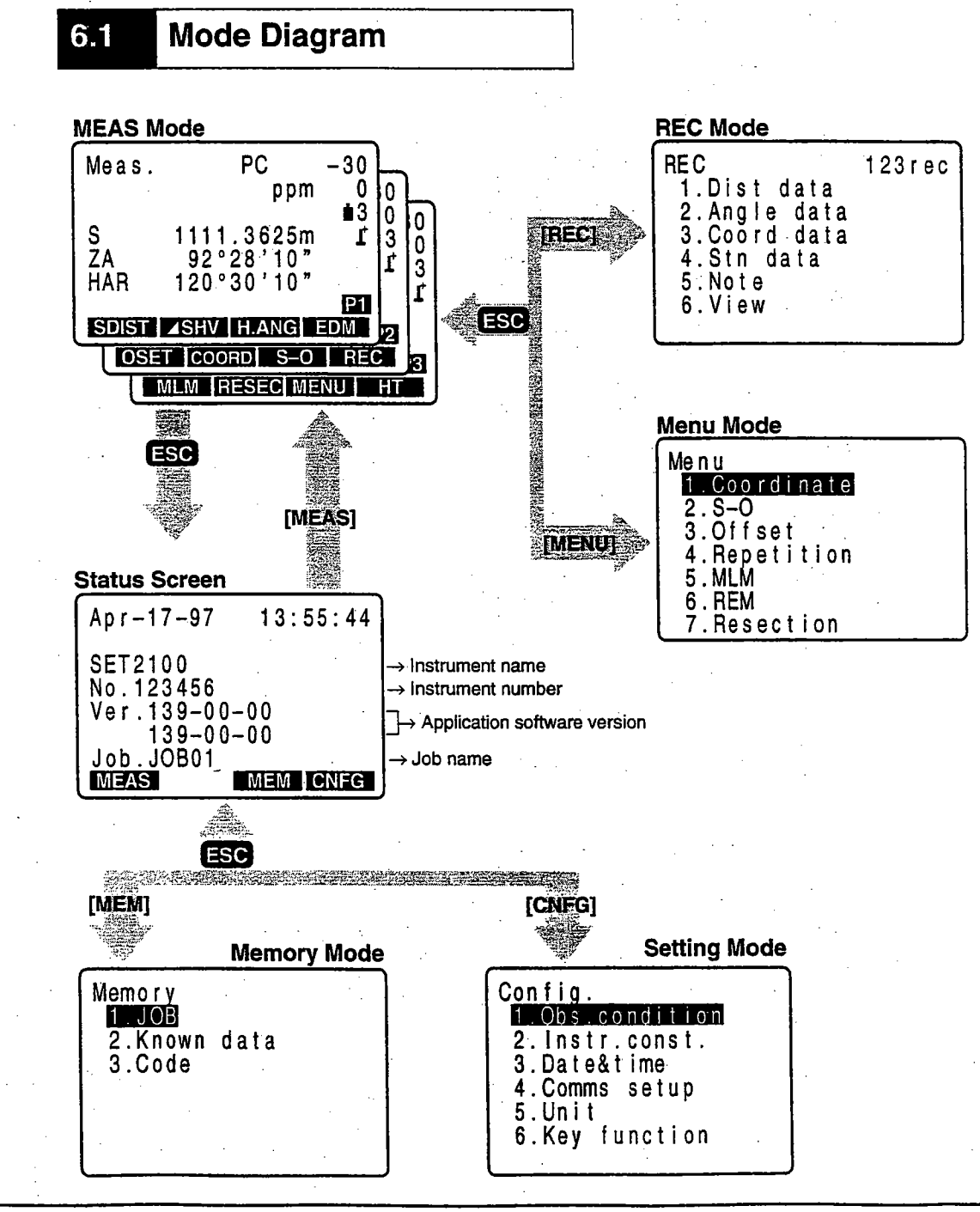

#### 6.2 Menu Table

. Status Screen

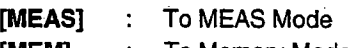

- [MEM] : To Memory Mode<br>[CNFG] : To Setting Mode **To Setting Mode**
- . MEAS Mode
	- LDIST)  $\mathbb{R}^{\mathbb{Z}}$ Distance measurement Select distance mode (S=Slope distance/H=Horizontal distance/V=Height  $[ 4 SHV]$ difference) (OSET)  $\cdot$ Set horizontal angle to 0 (H.ANG) Set required horizontal angle  $[R/L]$ Select horizontal angle right/left (REP)  $\ddot{\cdot}$ Repetition measurement (HOLD)  $\overline{\cdot}$ Hold horizontal angle/release horizontal angle (ZA/%) Switch between zenith angle/slope in % Set the instrument station height and target height (HT) (REC) Data recording  $\ddot{\phantom{a}}$ (REM) REM measurement ÷ , (MLM) Missing line measurement  $\mathcal{L}^{\pm}$ (RCL) ÷ Display final measurement data (VIEW)  $\ddot{\cdot}$ Display observation data for the selected JOB Setting EDM (atmospheric correction and target, distance measurement (EDM)  $\cdot$ method setting) (COORD) Coordinates measurement (5-0) Setting-out measurement (OFFSET Offset measurement (MENU) To Menu Mode (RESEC) Resection measurement (F/M Switch between meters/feet [D-OUT] Output measurement results to extemal instrument

#### · Memory Mode

- 1. JOB ............................ To "JOB Management Screen"
- 2. Known data ................. To "Known Point Menu Screen"
- 3. Code .............................. To "Code Setting Screen"

#### **. Setting Mode**

- 1. Obs. condition ............. Observation condition setting
- 2. Instr. const. ................... Instrument constant setting
- 3. Date & time ................. Date & time settng
- 4. Comms setup.............. Communication conditions setting
- 5. Unit ..................:......... Unit settng
- 6. Key function ................ Key settng

#### <REC Mode>

- 1. Dist data...................... Distance measurement data recording
- 2. Angle data .................. Angle measurement data recording
- 3. Coord data ................. Coordinates data recording
- 4. Stn data ...................... Instrument station data recording
- 5. Note ............................ Note data recording
- 6. View............................ Review

#### <Menu Mode>

1. Coordinate ................. Coordinates measurement 2. s- ............................. Setting-out measurement 3. Offset .......................... Offset measurement 4. Repetition ................... Repetition measurement 5. MLM ........................... Missing line measurement 6. REM ............................ REM measurement 7. Resecton .................... Resection measurement

 $\frac{1}{12}$ 

## PREPARATION FOR MEASUREMENT

 $\omega^2$ 

 $\tilde{\tau}$ 

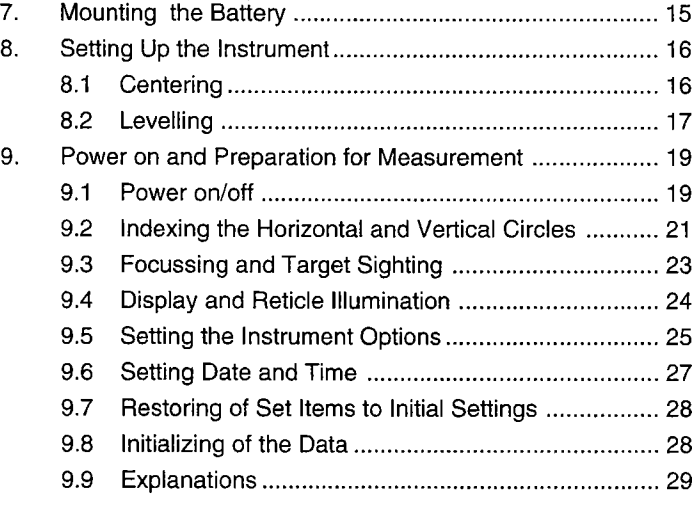

 $\label{eq:2.1} \frac{1}{\sqrt{2}}\int_{\mathbb{R}^3}\frac{1}{\sqrt{2}}\left(\frac{1}{\sqrt{2}}\right)^2\frac{1}{\sqrt{2}}\left(\frac{1}{\sqrt{2}}\right)^2\frac{1}{\sqrt{2}}\left(\frac{1}{\sqrt{2}}\right)^2.$ 

 $\mathcal{L}^{\mathcal{A}}$ 

 $\frac{1}{\pi}$ 

 $\mathcal{L}^{\text{max}}_{\text{max}}$  and  $\mathcal{L}^{\text{max}}_{\text{max}}$ 

 $\mathcal{L}^{\text{max}}_{\text{max}}$ 

 $\frac{1}{14}$ 

## **MOUNTING THE BATTERY** II MOUNTING THE BATTER OF THE BATTERY IN THE BATTERY IN THE BATTERY IN THE BATTERY IN THE BATTERY IN THE BATTERY IN

- . Fully charge the battery before measurement. See the battery operating manual and "24. Power Supplies" for details concerning the battery.
- NOTE: Switch off power to the SET before removing the battery.
- $\blacktriangleright$  PROCEDURE Mounting the battery
	- 1. Insert the battery by aligning the battery guide with the guide hole in the instrument.
	- 2. Press the top of the battery until you hear a click.
- ▶ PROCEDURE Removing the battery

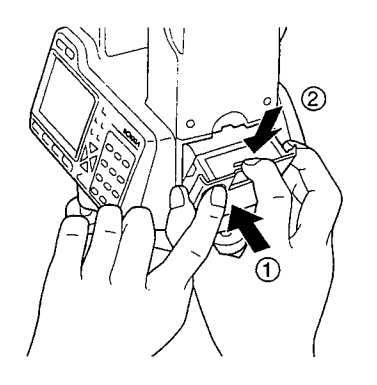

- 1. While pressing the round button  $$\oplus$ , pres the$ release button 2 downward.
- 2. Remove the battery by pulling it towards yourself.

· To turn on the power immediately after this step, see "9. Power On and Preparation for Measurement'.

# SETTING UP THE INSTRUMENT

• If the battery is mounted after the instrument is set up, the instrument will tilt. First mount the battery, then do this operation.

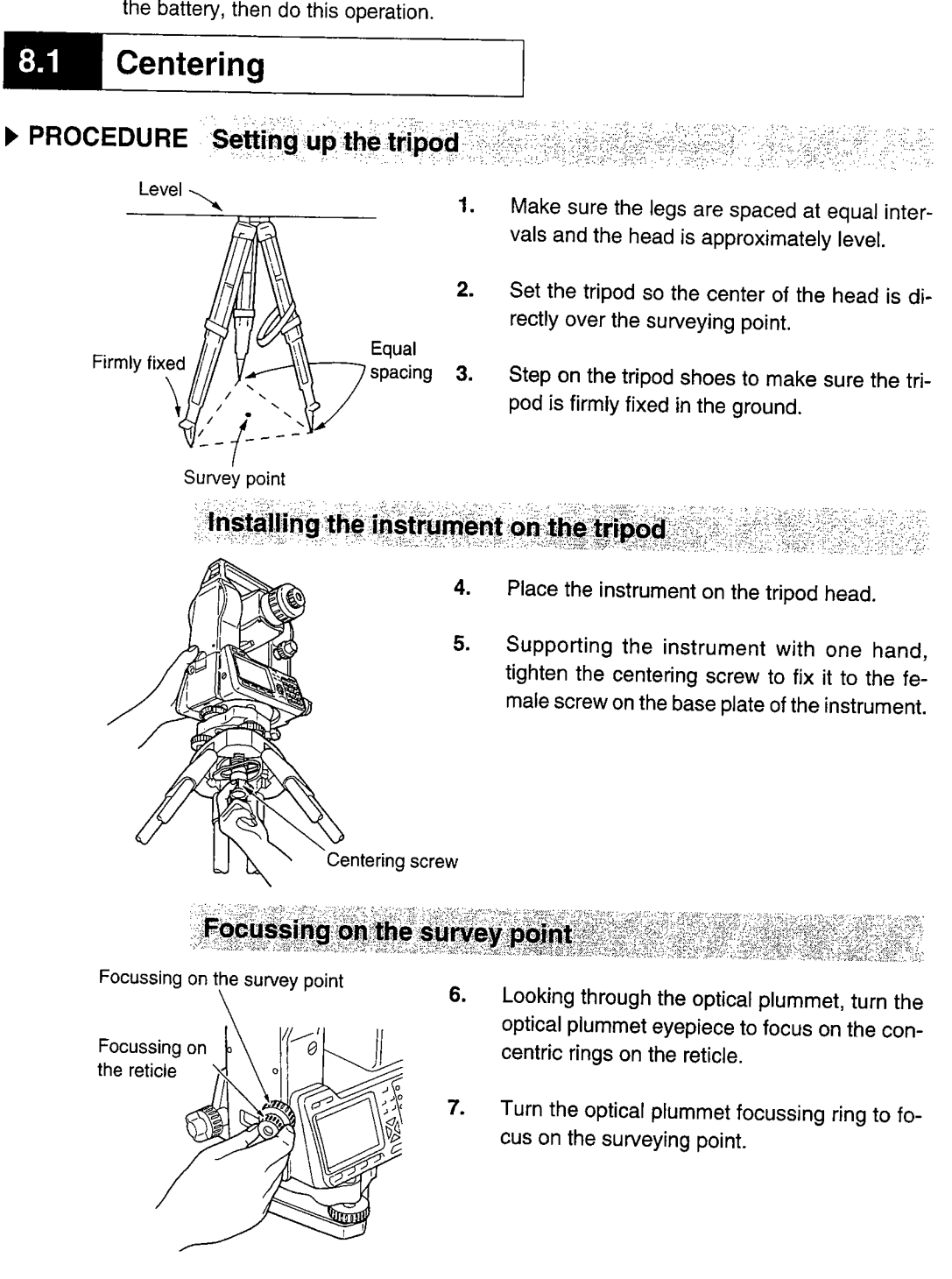

#### 8.2 Levelling

· If you require higher precision levelling after completing the following procedure, please refer to "9.9 Explanations: Leveling using the tilt angle display".

## PROCEDURE Centering the survey point in the reticle

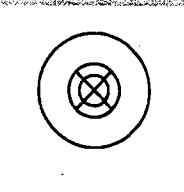

1. Adjust the levelling foot screws to center the surveying point in the optical plummet reticle.

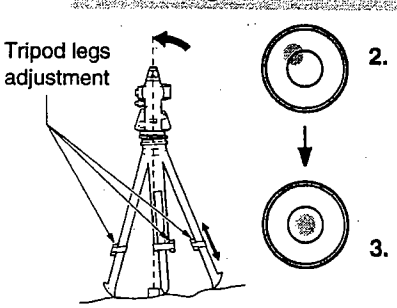

Center the bubble in the circular level by either shortening the tripod leg closest to the off center direction of the bubble or by lengthening the tripod leg farthest from the off center direction of the bubble.

Adjust one more tripod leg to center the bubble.

#### Centering the bubble in the plate level

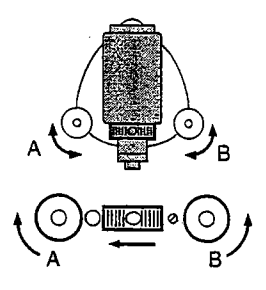

- 4. Loosen the horizontal clamp to turn the upper part of the instrument until the plate level is parallel to a line between levelling foot screws A and B.
- 5. Use levellng foot screws A and B to center the bubble.
	- NOTE: The bubble moves towards a clockwise rotated levelling foot screw.

#### Turn 90° and center the bubble

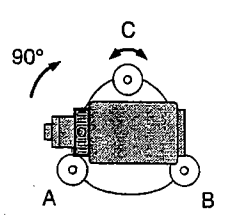

6. Turn the upper part of the instrument through 90°.

> The plate level is now perpendicular to a line between levelling foot screws A and B.

7. Use levelling foot screw C to center the bubble.